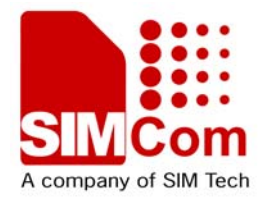

# SIM900 NTP AT Command Manual\_V1.00

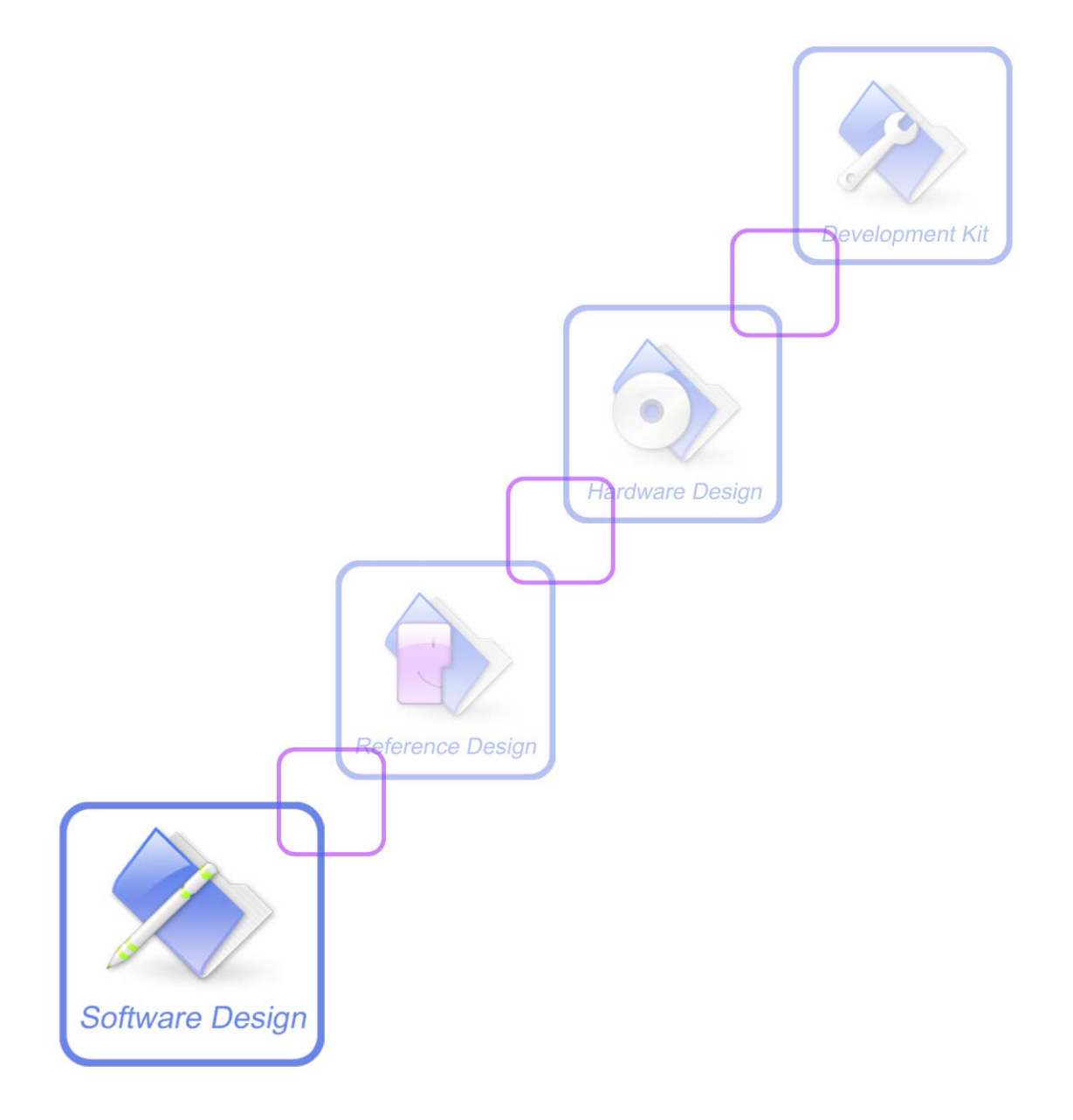

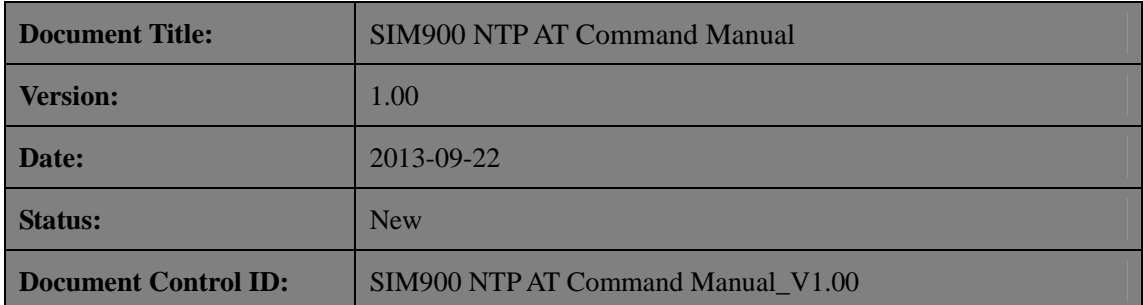

#### **General Notes**

SIMCom offers this information as a service to its customers, to support application and engineering efforts that use the products designed by SIMCom. The information provided is based upon requirements specifically provided to SIMCom by the customers. SIMCom has not undertaken any independent search for additional relevant information, including any information that may be in the customer's possession. Furthermore, system validation of this product designed by SIMCom within a larger electronic system remains the responsibility of the customer or the customer's system integrator. All specifications supplied herein are subject to change.

#### **Copyright**

This document contains proprietary technical information which is the property of SIMCom Limited., copying of this document and giving it to others and the using or communication of the contents thereof, are forbidden without express authority. Offenders are liable to the payment of damages. All rights reserved in the event of grant of a patent or the registration of a utility model or design. All specification supplied herein are subject to change without notice at any time.

*Copyright © Shanghai SIMCom Wireless Solutions Ltd. 2013*

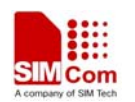

# **Version History**

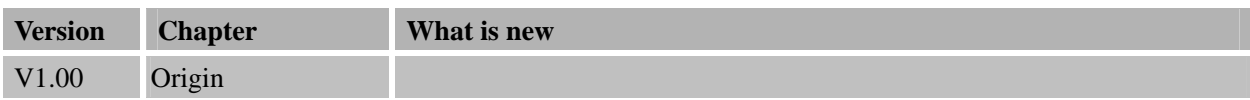

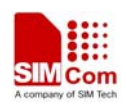

# **1 Introduction**

This document presents the AT command of NTP operation for SIM900. This document can apply to the same series of the modules which contain NTP function, like SIM900, SIM900D, SIM900B and SIM900A.

#### **1.1 Features**

#### **1.2 Reference**

[1] SIM900 AT Commands Set

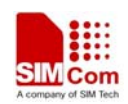

## **2 AT commands**

#### **2.1 AT+CNTP**

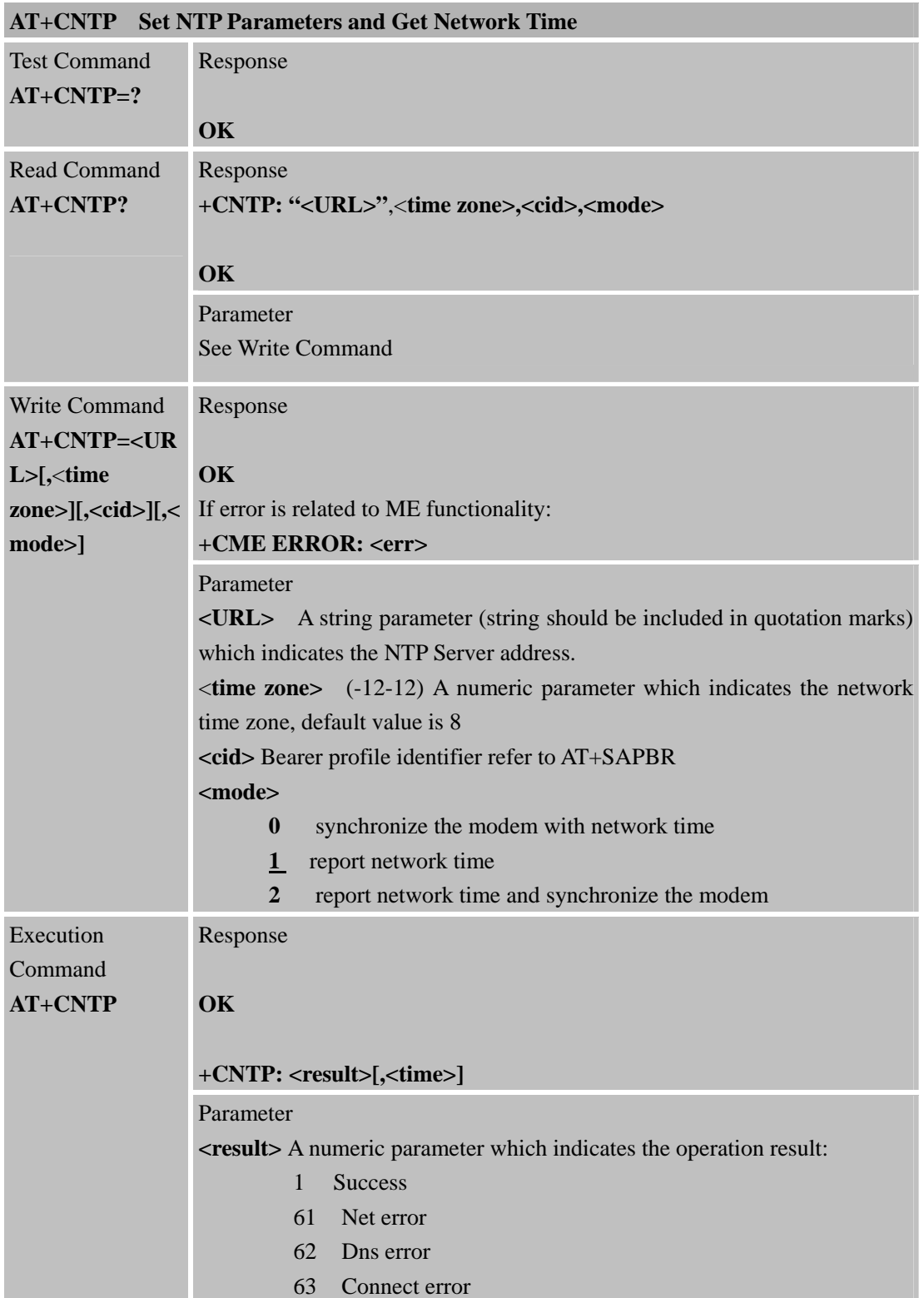

#### **SIM900 NTP AT Command Manual**

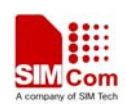

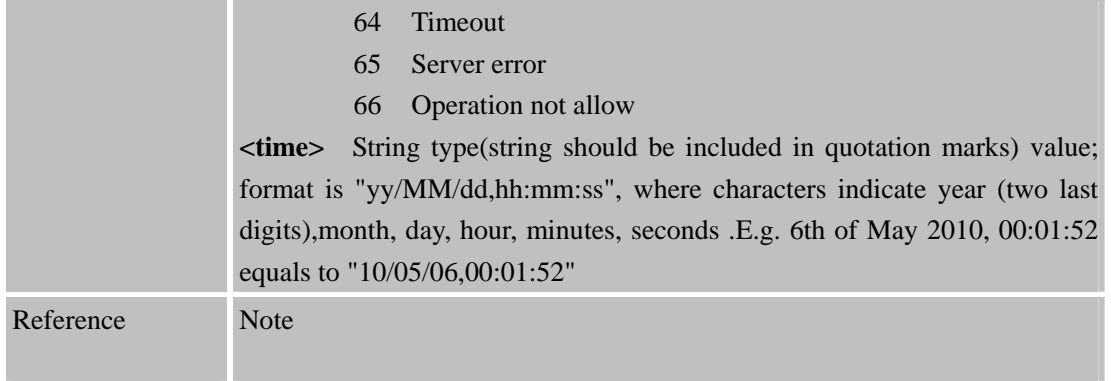

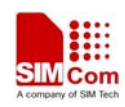

# **3 Examples**

SIM900 NTP module provides Network Time solution. The following is the examples for application.

#### **3.1 Activate bearer profile**

```
AT+SAPBR=3,1,"Contype","GPRS" //Set bearer parameter 
OK 
AT+SAPBR=3,1,"APN","CMNET"
```
OK

 $AT+SAPBR = 1.1$  // Activate bearer context

OK

```
AT+SAPBR=2,1 
+SAPBR: 1,1,"10.89.193.1" 
OK
```
#### **3.2 Set NTP parameters and Get the network time**

```
AT+CNTP="pool.ntp.org ",8,1,2
```
OK

AT+CNTP

+CNTP: 1,"13/04/18,14:38:30"

**OK** 

#### **3.3 Deactivate bearer profile**

AT+SAPBR=0,1 // Deactivate bearer context

OK

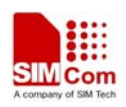

# **Contact us:**

# **Shanghai SIMCom wireless solutions Ltd.**

Address: Building A, SIM Technology Building, No. 633 Jinzhong Road, Shanghai, P. R. China 200335 Tel: +86 21 3252 3300 Fax: +86 21 3252 3020 URL: [www.sim.com/wm](http://www.sim.com/wm)